# **How to Troubleshoot Delivery Issues on the ESA**

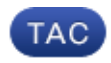

**Document ID: 118467**

Contributed by Chris Haag and Enrico Werner, Cisco TAC Engineers.

Oct 13, 2014

### **Contents**

**Introduction How to troubleshoot delivery issues on the ESA? Prerequisites** Requirements Components Used **Background Information Troubleshooting Steps** tophosts command hoststatus command nslookup command dnsflush command SMTPPING tool delivernow command **Related Information**

## **Introduction**

This document describes how to troubleshoot delivery issues on the Email Security Appliance (ESA).

### **How to troubleshoot delivery issues on the ESA?**

### **Prerequisites**

### **Requirements**

Cisco recommends that you have knowledge of these topics:

- Track an outbound message through the mail logs or Message Tracking
- Access to the CLI of the ESA

### **Components Used**

The information in this document is based on AsyncOS for Email Security.

The information in this document was created from the devices in a specific lab environment. All of the devices used in this document started with a cleared (default) configuration. If your network is live, make sure that you understand the potential impact of any command.

### **Background Information**

The ESA is able to receive mail but messages do not appear to be arriving at their destination. How do I determine why the ESA is not sending mail to a specific domain or domains? There are a variety of reasons an ESA may be unable to send messages. This article will focus on debugging issues with a remote domain.

### **Troubleshooting Steps**

### **tophosts command**

Run the *tophosts* command and sort by Active Recipients in order to see which hosts have the largest delivery queue.

```
mail.example.com > tophosts
Sort results by:
1. Active Recipients
2. Connections Out
3. Delivered Recipients
4. Hard Bounced Recipients
5. Soft Bounced Events
[1]
```
### **hoststatus command**

Run the *hoststatus* command in order to check the used MX records and the status. If "Host up/down:" is unkown or down, try sending a message to that host using SMTPPING tool as shown below and see if the status changes. Host status will show the status of the last attempted delivery.

mail.example.com> **hoststatus cisco.com**

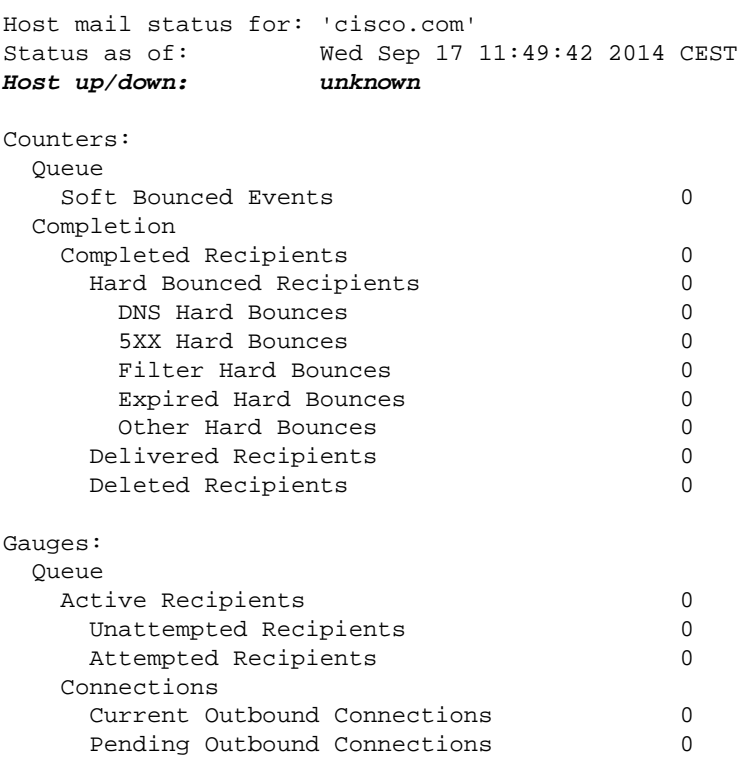

```
Last Activity Wed Sep 17 11:49:39 2014 CEST
Ordered IP addresses: (expiring at Tue Mar 04 08:16:06 2014 CET)
    Preference IPs
    10 173.37.147.230:25
```

```
MX Records:
```
Preference TTL Hostname<br>10 1d12s alln-mx-10 1d12s alln−mx−01.cisco.com

#### **nslookup command**

Run the *nslookup* command in order to verify if MX records for recipient domain is valid.

mail.example.com> **nslookup** Please enter the host or IP address to resolve. []> **cisco.com** Choose the query type: 1. A the host's IP address<br>2. AAAA the host's IPv6 addre the host's IPv6 address 3. CNAME the canonical name for an alias **4. MX the mail exchanger** 5. NS the name server for the named zone 6. PTR the hostname if the query is an Internet address, otherwise the pointer to other information 7. SOA the domain's "start−of−authority" information 8. TXT the text information  $[1] > 4$ MX=rcdn−mx−01.cisco.com PREF=20 TTL=1d MX=aer−mx−01.cisco.com PREF=30 TTL=1d MX=alln−mx−01.cisco.com PREF=10 TTL=1d

#### **dnsflush command**

Run the *dnsflush* command, if the DNS record has been corrected in order to pick up new MX record.

mail.example.com> **dnsflush**

Are you sure you want to clear out the DNS cache? [N]> **Y**

#### **SMTPPING tool**

Run the SMTPPING tool for connectivty test and send a test message.

mail.example.com> **diagnostic**

```
Choose the operation you want to perform:
− RAID − Disk Verify Utility.
− DISK_USAGE − Check Disk Usage.
− NETWORK − Network Utilities.
− REPORTING − Reporting Utilities.
− TRACKING − Tracking Utilities.
− RELOAD − Reset configuration to the initial manufacturer values.
[]> network
```

```
Choose the operation you want to perform:
− FLUSH − Flush all network related caches.
```
− ARPSHOW − Show system ARP cache. − NDPSHOW − Show system NDP cache. **− SMTPPING − Test a remote SMTP server.** − TCPDUMP − Dump ethernet packets. []> **smtpping** Enter the hostname or IP address of the SMTP server: [mail.example.com]> **cisco.com** The domain you entered has MX records. Would you like to select an MX host to test instead? [Y]> Select an MX host to test. 1. aer−mx−01.cisco.com 2. alln−mx−01.cisco.com 3. rcdn−mx−01.cisco.com [1]> **2** Select a network interface to use for the test. 1. Management 2. auto  $[2]$ Do you want to type in a test message to send? If not, the connection will be tested but no email will be sent. [N]> **Y** Enter the From e−mail address: [from@example.com]> Enter the To e−mail address: [to@example.com]> postmaster@cisco.com Enter the Subject: [Test Message]> Enter the Body of the message one line at a time. End with a "." on a line by itself. Test only . **Starting SMTP test of host alln−mx−01.cisco.com. Resolved 'alln−mx−01.cisco.com' to 173.37.147.230. Connection to 173.37.147.230 succeeded. Command EHLO succeeded Command MAIL FROM succeeded. Command RCPT TO succeeded. Command DATA succeeded. Mesage body accepted. Test complete. Total time elapsed 1.48 seconds** Choose the operation you want to perform: − FLUSH − Flush all network related caches. − ARPSHOW − Show system ARP cache. − NDPSHOW − Show system NDP cache. − SMTPPING − Test a remote SMTP server. − TCPDUMP − Dump ethernet packets

#### **delivernow command**

mail.example.com> **delivernow**

Run the *delivernow* command and force the ESA to re−attempt delivery to all hosts or a specific host.

Please choose an option for scheduling immediate delivery. 1. By recipient domain 2. All messages

# **Related Information**

• *Technical Support & Documentation − Cisco Systems*

Updated: Oct 13, 2014 Document ID: 118467